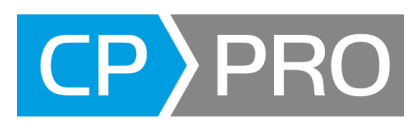

# <span id="page-0-0"></span>**Neuerungen in Gerüstbau-Office 3.10.11 - Juli 2022**

#### **Gewährleistungs- und Haftungsausschlussklausel**

Die in diesem Dokument enthaltenen Informationen dienen der privaten Information der Anwender. Die in diesem Dokument enthaltenen Informationen geben lediglich den Kenntnisstand von CP-Pro Solutions GmbH & Co.KG zum Zeitpunkt der Veröffentlichung des Dokuments wieder. CP-Pro Solutions GmbH & Co.KG übernimmt für die in diesem Dokument enthaltenen Informationen keine Gewährleistung und keine Haftung für Schäden, die aus der Nutzung dieser Informationen entstehen.

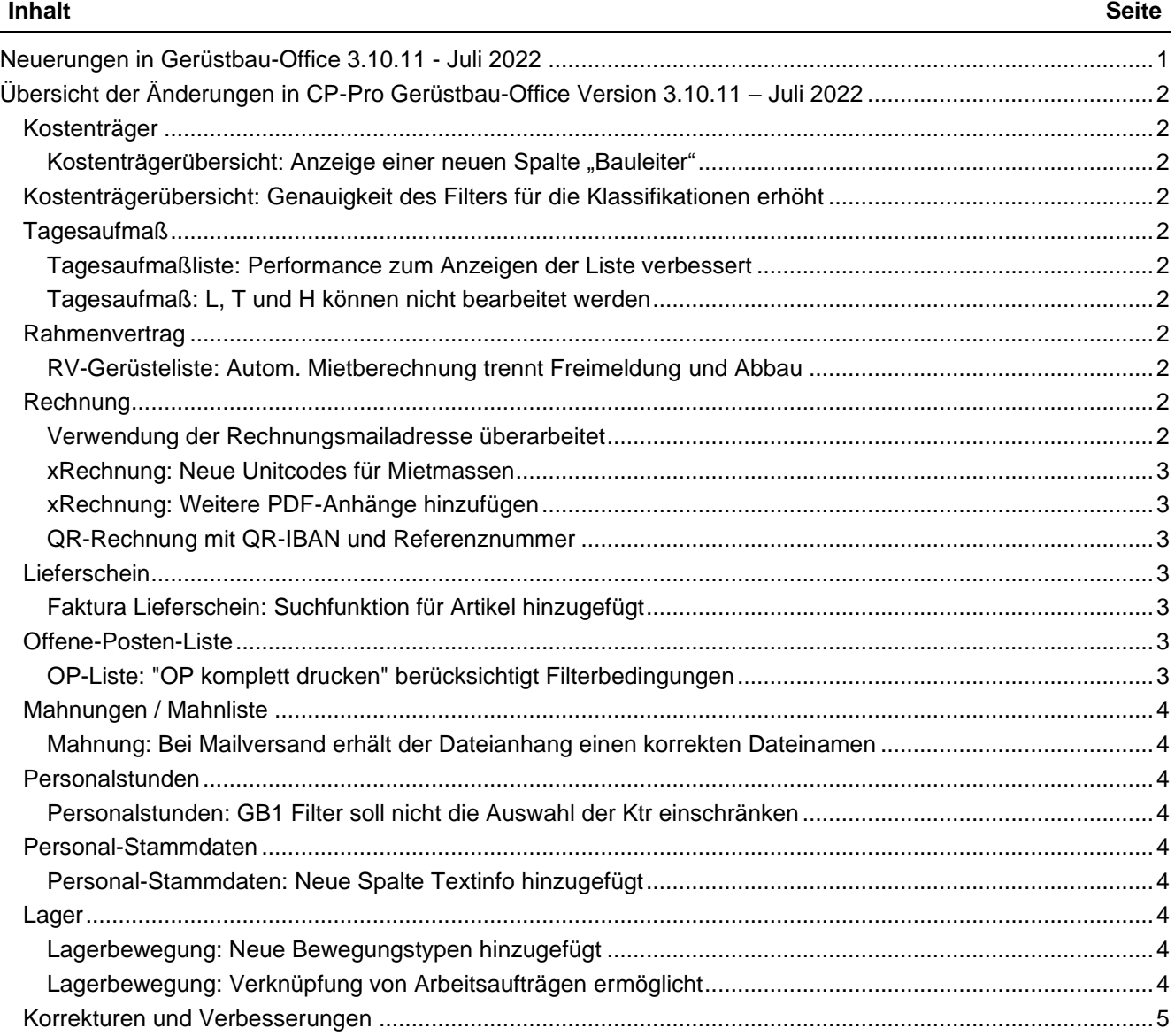

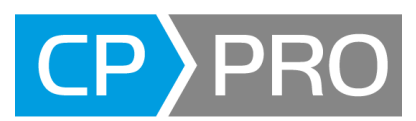

# <span id="page-1-0"></span>**Übersicht der Änderungen in CP-Pro Gerüstbau-Office Version 3.10.11 – Juli 2022**

Nachstehend alle Neuerungen in CP-Pro Gerüstbau-Office seit dem letzten Release Version 3.10.10 – Oktober 2021

## <span id="page-1-1"></span>**Kostenträger**

## <span id="page-1-2"></span>**Kostenträgerübersicht: Anzeige einer neuen Spalte "Bauleiter"**

In der Kostenträgerübersicht wurde die Spalte "Bauleiter" hinzugefügt. Durch Anklicken des Spaltentitels können die Einträge nach Bauleiter sortiert werden.

## <span id="page-1-3"></span>**Kostenträgerübersicht: Genauigkeit des Filters für die Klassifikationen erhöht**

Sofern eine Klassifikation (Kundengruppe oder Geschäftsbereich) ähnliche Namen verwendete (z. B. Muster und Mustermann), zeigte die Filterbedingung "Muster" auch die Einträge für "Mustermann". Dies wurde korrigiert.

# <span id="page-1-4"></span>**Tagesaufmaß**

## <span id="page-1-5"></span>**Tagesaufmaßliste: Performance zum Anzeigen der Liste verbessert**

Die Anzeige der Tagesaufmaßliste dauerte bei umfangreichen Datenbanken sehr lange. Die Funktion wurde überarbeitet und die Performance erhöht.

## <span id="page-1-6"></span>**Tagesaufmaß: L, T und H können nicht bearbeitet werden**

In Stammdaten->Abrechnungseinheiten kann festgelegt werden, welche Mengenspalten bearbeitet werden dürfen. Dies wird nun auch im Tagesaufmaß berücksichtigt. Ein Fehler verhinderte, dass in einigen Fällen im Tagesaufmaß die Mengenspalten L, T und H nicht mehr bearbeitet werden konnten. Dies wurde behoben.

## <span id="page-1-7"></span>**Rahmenvertrag**

## <span id="page-1-8"></span>**RV-Gerüsteliste: Autom. Mietberechnung trennt Freimeldung und Abbau**

In der RV-Gerüsteliste konnte bisher über die Funktion "neu berechnen" in der Ansicht "Mietberechnung" folgende Funktionen ausgeführt werden:

- vorläufige Miete zum Stichtag ermitteln
- Aufmaß zum Stichtag freimeiden

Bei Auswahl von b) wurde jedoch auch immer das Abbaudatum und der Leistungsstand somit auf 100% gesetzt. Eine Freimeldung ohne Abbau war nicht möglich.

Nun existiert eine weitere Option, die die Freimeldung in setzt, ohne das Abbaudatum zu aktualisieren. Hierzu wurden die Optionen geändert:

- vorläufige Miete zum Stichtag ermitteln
- Aufmaß zum Stichtag freimelden und abbauen
- Aufmaß zum Stichtag freimelden > NEU
- Aufmaß zum Stichtag abbauen -> NEU

Die Auswahl wird über Radiobuttons dargestellt. Die erste Option ist standardmäßig ausgewählt. Die Schaltfläche "Ausführen" startet die Neuberechnung.

## <span id="page-1-9"></span>**Rechnung**

## <span id="page-1-10"></span>**Verwendung der Rechnungsmailadresse überarbeitet**

In den Stammdaten->Adressen kann für einen Kunden eine "Rechnungs E-Mail" festgelegt werden, welche für den Mailversand der Rechnungen verwendet werden soll. Diese Vorgabe wird immer als Standard verwendet. Falls es keine Vorgabe gibt, gilt folgende Vorgehensweise:

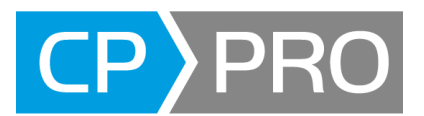

- Ist keine Rechnungs E-Mail hinterlegt, wird die Email-Adresse verwendet, die in der Rechnung unter "E-Mail" gespeichert ist
- Ist dort keine Email-Adresse hinterlegt, wird die Email-Adresse des Ansprechpartners verwendet
- Ist kein Ansprechpartner hinterlegt oder die Email-Adresse ist leer, wird die Email-Adresse des Kunden verwendet
- Ist die Email-Adresse des Kunden leer, wird keine Email-Adresse zum Versenden verwendet

Zusätzlich wird beim Mailversand einer Rechnung die Rechnungsmail in der Auflistung der Mailadresse mit aufgelistet, so dass der Benutzer jederzeit auch die Rechnungsadresse mit Ansprechpartner verwenden kann.

## <span id="page-2-0"></span>**xRechnung: Neue Unitcodes für Mietmassen**

Es werden nur zusätzliche Einheiten für Mietmassen unterstützt. Diese ersetzen die in den älteren Versionen verwendete Dummy-Einheit ,unknown' für Einheiten, die nicht zugeordnet werden konnten:

- WEE week
- DAY day
- MON month

Voraussetzung für den Export von xRechnungen ist ein Modul, welches vom Support eingerichtet werden muss.

## <span id="page-2-1"></span>**xRechnung: Weitere PDF-Anhänge hinzufügen**

Bisher konnte die xRechnung lediglich die von CP-Pro Faktura erzeugten Dokumente wie Aufmaße und Rechnungen als PDF-Anhang einbetten. In der Rechnung kann nun über die Funktion "Einstellungen zum Drucken" durch Anklicken der Schaltfläche [Büroklammer] ein Dateiauswahlfenster geöffnet werden, welches die Auswahl eines beliebigen PDF-Dokuments ermöglicht. Dieser Vorgang kann wiederholt werden, um weitere PDF-Dateien hinzuzufügen. Auf diese Weise können mehrere PDF-Dokumente in eine xRechnung eingebettet werden.

Dies ermöglicht das Hinzufügen weiterer Arbeitsnachweise für den Kunden, damit dieser die Rechnung überprüfen kann.

## <span id="page-2-2"></span>**QR-Rechnung mit QR-IBAN und Referenznummer**

Zum 31.08.2022 wird in der Schweiz der Einzahlungsbeleg durch die QR-Rechnung ersetzt. Es wird dann weiterhin eine zusätzliche Seite ausgedruckt, aber alle notwendigen Informationen für die Zahlung sind dann in einem QR-Code (*Swiss QR Code*) verschlüsselt und werden auf der QR-Rechnung im Zahlteil und Einzahlungssschein gedruckt.

Voraussetzung für den Export von QR-Rechnungen ist ein Modul, welches vom Support eingerichtet werden muss.

## <span id="page-2-3"></span>**Lieferschein**

## <span id="page-2-4"></span>**Faktura Lieferschein: Suchfunktion für Artikel hinzugefügt**

Bisher konnte im Lieferschein ein Artikel nur über ein Listenfeld ausgewählt werden. Dies war bei mehreren hundert Artikeln kaum möglich.

Es wurde eine Suchfunktion für Artikel hinzugefügt. Die Suchtunktion wird nur angezeigt, wenn in der Spalte LV-Typ "Artikel" geschlüsselt wurde und ist identisch zur Funktionaltät im Lager-Lieferschein. Diese Suchfunktion ist auch in Angeboten und Rechnungen verfügbar.

## <span id="page-2-5"></span>**Offene-Posten-Liste**

## <span id="page-2-6"></span>**OP-Liste: "OP komplett drucken" berücksichtigt Filterbedingungen**

Bisher druckte die Funktion "OP komplett drucken" in der Ansicht "Kostenträger" alle Offenen Posten. Nun ist die Berücksichtigung der in der OP-Liste verwendeten Filterbedingungen für Kostenträger und Bauleiter möglich.

Um den Filter zu verwenden, muss das Häkchen "KTR/Bauleiter-Filter berücksichtigen" aktiviert werden.

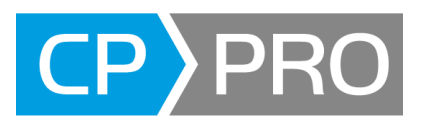

# <span id="page-3-0"></span>**Mahnungen / Mahnliste**

## <span id="page-3-1"></span>**Mahnung: Bei Mailversand erhält der Dateianhang einen korrekten Dateinamen**

Bisher verwendete der Dateianhang in der Mail den Namen "Gerüstbau-Office Bericht" für Mahnungen. Dies wurde geändert in "Mahnung + Mahnnummer"

## <span id="page-3-2"></span>**Personalstunden**

## <span id="page-3-3"></span>**Personalstunden: GB1 Filter soll nicht die Auswahl der Ktr einschränken**

Bisher schränkte der GB1 Filter in der Personalstundenerfassung folgende Auswahlmöglichkeiten ein:

- Personal, welches dem Gb1 zugeordnet ist
- Kostenträger, welche dem Gb1 zugeordnet sind

Eine neue Option unter der Geschäftsbereich-Auswahl ermöglicht das Deaktivieren der Einschränkung zur Auswahl von Kostenträgern: das Entfernen des Häkchens zeigt alle Kostenträger, auch wenn Sie nicht dem Gb1 zugeordnet sind

## <span id="page-3-4"></span>**Personal-Stammdaten**

#### <span id="page-3-5"></span>**Personal-Stammdaten: Neue Spalte Textinfo hinzugefügt**

In den Personal-Stammdaten wurde eine neue Spalte "Textinfo" hinzugefügt. Hier kann ein Text mit Länge bis 254 Zeichen hinterlegt werden. Die Detaildaten-Tabelle zeigt eine zusätzliche Schaltfläche zum Öffnen eines Textfensters. Sofern ein Text hinterlegt wurde, zeigt dies die Schaltfläche durch ein Wechsel des Icons.

## <span id="page-3-6"></span>**Lager**

## <span id="page-3-7"></span>**Lagerbewegung: Neue Bewegungstypen hinzugefügt**

Bisher gab es im Lager die folgenden Möglichkeiten für eine Lagerbewegung:

- Vermietung intern
- Rücklieferung intern
- Vermietung eigenes Material
- Rückerhalt aus Vermietung
- Lieferung an Baustelle
- Rücklieferung von Baustelle
- von Baustelle zu Baustelle
- zwischen eigenen Lägern
- Vorkomissionierung Baustelle
- Kommission an Baustelle
- Rücklieferung Baustelle an Kommission
- Wiedereinlagerung Kommission
- Umkommissionierung

Dabei wurde nur bei "Lieferung an Baustelle", "Rücklieferung von Baustelle" und "von Baustelle zu Baustelle" das Material direkt an die Baustellen geliefert.

Um in Auswertungen die geplanten von den ungeplanten Lagerbewegungen zu unterscheiden, wurden 2 weitere Baustellenbewegungen hinzugefügt:

- Nachlieferung an Baustelle -> entspricht "Lieferung an Baustelle"
- Rücklieferung Restmaterial -> entspricht "Rücklieferung von Baustelle"

## <span id="page-3-8"></span>**Lagerbewegung: Verknüpfung von Arbeitsaufträgen ermöglicht**

Arbeitsaufträge und Lagerbewegungen können verknüpft werden. Dies ermöglicht in Zukunft die Auswertung von Massen je Bauleiter. Hierzu kann in der Lagerbewegung ein Arbeitsauftrag zugewiesen werden (nur Hauptarbeitsaufträge, keine gesplitteten Arbeitsaufträge).

• Für jede Lagerbewegung kann ein Arbeisauftrag ausgewählt werden

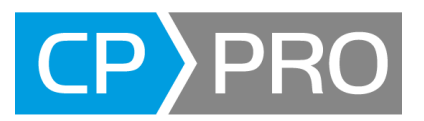

- Ein Arbeitsauftrag darf jedoch in mehreren Lagerbewegungen zugewiesen werden
- Der "technischer Sachbearbeiter" aus dem Arbeitsauftrag wird der Lagerbewegung zugeordnet, kann jedoch darin geändert werden.

## <span id="page-4-0"></span>**Korrekturen und Verbesserungen**

- Benutzer-Stammdaten: Anzahl von Gb1 Zuweisungen erhöht
- Adressen: Adress-ID darf nicht mehr geändert werden
- Adressen: Abweichende USt erlaubt die Eingabe von Dezimalwerten
- Adressen: IBAN/BIC werden bei Änderungen des Personalstamms nicht mehr gelöscht
- Adressen: Länderkürzel Irland IE hinzugefügt
- Angebot: Laufzeitfehler bei Eingabe Massenermittlung behoben
- Kalkulation: Kann wieder mit Foxpro-Datenbanken ausgedruckt werden
- Tagesaufmaß: Übernimmt den Ansprechpartner aus dem Kostenträger
- Rechnung: Löschen des Ansprechpartners korrigiert "zu Händen" im Adressfeld
- Rechnung: Übernahme aus Rapport berücksichtigt neben TK auch die TS
- Mahnung: Können im Projektmanager bei abweichendem Geschäftsjahr geöffnet werden
- Mahnung: Mailadresse des Ansprechpartners wird übernommen
- Lager: Sortierung im Ausdruck "Lagerbestände" wird korrekt berücksichtigt
- Personaltermine: Auswahl der Mitarbeiter berücksichtigt Filter "nur aktuell beschäftigte"
- Auswertung: Stundennachweis "Textaufstellung inkl. Anwesenheit" korrigiert
- Auswertung: Umsatz-/Kosten nach Kostenträger verwendet für Eingangsrechnungen "Buchungsdatum" statt "Rechnungsdatum"
- Einstellungen: Neueingaben von Bauleitern in Klassifikation->Baustellenart korrigiert
- Dokumenthistorie: Speichert PDF auch bei Ausdrucken aus der Druckvorschau